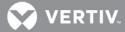

# **VERTIV**<sup>™</sup>

## *Trellis*™ Real-Time Infrastructure Optimization Platform

## Release Notes

## **VERSION 5.0.3, NOVEMBER 7, 2018**

#### **Release Notes Section Outline**

- 1 New Features Overview
- 2 General Features Overview
- 3 Notes and Special Instructions
- 4 Upgrading the Platform
- 5 Known Issues

#### 1 New Features Overview

Version 5.0.3 of the *Trellis*™ real-time infrastructure optimization platform introduces the following new functionalities:

- Bulk Monitoring: Bulk Monitoring allows customers to monitor all supported equipment in bulk, drastically reducing the time required to set up monitoring in the Trellis™ platform
- **Updated user-customizable dashboards:** This version of the *Trellis*™ platform enhances the custom dashboards feature set delivered in version 5.0.2:
  - Receptacle monitoring visualization and trending is now enhanced in the Trellis™ platform.
  - A new tenant capacity widget allows customers to have an overview of Tenant Space, Power and Cooling capacities.
  - o The "Set as Home Page" feature allows setting the custom dashboard as the home page of the Trellis™ platform.
  - The default dashboard is now the Global Status page.
- **Service processors discovery and monitoring:** This feature provides ease of mapping and monitoring discovered service processors via the Avocent® Universal Management Gateway appliance.

#### 2 General Features Overview

The following list details existing components of the *Trellis*™ platform software:

- Trellis™ Management Console platform: The console platform enables the unified management of the data center IT and
  facilities infrastructure. The platform of hardware, software and services provides the ability to collect and analyze real-time data
  from managed devices using a single user interface.
- Trellis™ Inventory Manager software module: This module provides features to better utilize IT and critical infrastructure equipment by managing the inventory of all physical assets and determining used and available space in the data center.
- *Trellis*<sup>™</sup> Site Manager software module: This module reports the health of the infrastructure to data center personnel, enabling them to recognize and resolve conditions that impact infrastructure availability and system performance.
- *Trellis*<sup>™</sup> Reports and BI feature: Reports are created by opening a canned report and applying filters. Filters are used to select data and combine multiple values using logical connectors.
- Trellis™ Power Systems Manager software module: This module provides data center personnel with the ability to monitor the
  power flow of their building through the one line diagram.

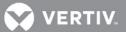

- Trellis™ REST APIs: The REST APIs allow any third party software system to interact with Trellis™ platform. These APIs are
  available as secure web services.
- Trellis™ Process Manager software module: Designed around industry best practices and input from our customers, Trellis™
  Process Manager includes four set processes, as well as a better way to assign/ track work and manage approvals through
  workflow. These four processes include installing, moving, decommissioning and renaming devices. Each of these is configurable to
  reflect the user's individual workflow. Through these capabilities, the user has the ability to initiate, analyze and report on core data
  center processes used to drive the business, and can also more effectively manage his/her environment. The value of Trellis™
  Process Manager lies in its ability to reduce the risks associated with changes in the data center and at the same time, improve
  worker efficiency.
- Trellis™ Audit Events feature: The Audit Events feature has been enhanced to cover more of the Trellis™ platform functionality to record Audit Events. Examples are Device Create & Place/Delete, Move, Enable/Disable Monitoring, Create/Delete Power Connection and Update Device/Container Properties. Event Description now contains more details such as device name, container name, username, and so on, to give better insight into the respective event. Event Viewer functionality has also been enhanced to support pagination to improve user experience.
- Trellis™ Platform Fine Grained Authorization feature: The Fine Grained Authorization (FGA) feature is used to provide another level of security where roles are granted View or Manage access rights to resources (enterprises, buildings, floors, spaces, zones, devices) that have been created in the Trellis™ platform. Users will only be able to view/manage resources based on roles assigned to them.
- *Trellis*<sup>™</sup> Thermal Systems Manager software module: The *Trellis*<sup>™</sup> Thermal Systems Manager balances total cooling production with the actual heat load at the room and rack level, which allows facilities management to understand the true thermal capacity for planning and redundancy and reduce wasteful overcooling to lower energy costs.

### 3 Notes and Special Instructions

#### **General Information**

- For more information and detailed instructions on using the *Trellis™* platform, visit <a href="https://www.vertivco.com/en-us/products-catalog/monitoring-control-and-management/software/trellis-enterprise-solutions/">https://www.vertivco.com/en-us/products-catalog/monitoring-control-and-management/software/trellis-enterprise-solutions/</a> for accompanying user documentation.
- Version 5.0.3 of the *Trellis™* platform supports *Trellis™* Intelligence Engine version 4.6.1.36, as well as the Avocent<sup>®</sup> Universal Management Gateway appliance firmware version 4.2.0.34 and higher, containing the embedded *Trellis™* Intelligence Engine version 4.0.4.20
- The *Trellis™* platform version 5.0.3 release supports the following Operating Systems (OS): Red Hat Enterprise Linux (RHEL 7, tested on 7.3), CentOS (certified on 7.4) and Microsoft Windows 2012 R2 Standard.

NOTE: Microsoft Internet Explorer is no longer supported; Chrome and MS Edge are the certified browsers.

## 4 Upgrading the Platform

Prior to upgrading the *Trellis*™ platform to version 5.0.3, please refer to the *Trellis*™ Real-Time Infrastructure Optimization Platform Administrator Guide for Linux or Windows. Also, if you are currently using version 5.0 and are upgrading to 5.0.3, contact your Engagement Manager to facilitate the upgrade. If you have a customized workflow application or other non-standard platform configuration, it is recommended that you contact your Engagement Manager before considering a *Trellis*™ platform upgrade, regardless of your current platform version.

**NOTE:** The *Trellis*<sup>™</sup> platform software version 5.0.3 can be applied ONLY on top of version 5.0.2. Do not try to apply 5.0.3 from any previous versions other than 5.0.2.

- If you are upgrading from version 4.0.3, you must upgrade to version 5.0.1, then 5.0.2, before upgrading to 5.0.3.
- Also, customers using the Trellis<sup>™</sup> platform with an integrated Smart Cabinet<sup>™</sup> are advised not to upgrade to this release since integration has not been tested with this version.

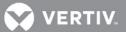

**NOTE:** After the *Trellis*<sup>™</sup> platform has been upgraded to version 5.0.x on a Windows system, the following folder is no longer used by the *Trellis*<sup>™</sup> platform: C:\Program Files\EmersonNetworkPower. The new folder used is; C:\Program Files\Vertiv.

## 5 Known Issues

### **IMPORTANT NOTE!**

If you have modified default customer dashboards, contact Technical Support or your Engagement Manager before performing the upgrade and request that they assist you with Technical Note 31. This is critical to avoid potential data issues with your dashboards.

| REFERENCE | SUMMARY                                                                                                    |
|-----------|----------------------------------------------------------------------------------------------------|
| 44547     | Cannot connect to Hyper-V running on Windows 2012 platform.                                                                                                    |
| 49839     | Currently, the Alarm Widget doesn't save date settings from the 5.0.2 upgrade.                                                                                                    |
| 49952     | In the Event viewer, filtering by subject may not display more than 140 events without a refresh.                                                                                                 |
| 50728     | When you restart the <i>Trellis</i> ™ Intelligence Engine from the user interface, a spinning cursor displays, even if the restart is complete.                                                   |
| 50823     | The property panel doesn't display properties for a locked device.                                                                                                    |
| 50832     | Device communication is lost; clear events are being generated every 30 minutes for the <i>Trellis</i> ™ Intelligence Engine. Device status functionality is accurate for devices not responding. |
| 50854     | Users with FacilityTech Advanced Permission can move devices from zeroU to RU of a rack. To work around this issue, use the Restrict Access/Lock feature to prevent accidental movement.          |
| 50864     | When opening system settings as an external user, a warning message displays                                                                                                    |
| 50875     | Recursive Tenant Assignment is only available only for a single tenant selection. Although the option is available for multiple tenants, functionality is not supported.                          |
| 50903     | If only the Site Manager and PSM license is activated, Inventory Manager reports are not available; contact Technical Support for assistance if you run into this issue.                          |
| 50928     | Floor properties cannot be updated when the altitude is entered in centimeters.                                                                                                    |
| 50937     | The Global Map displays a spinning icon for an FGA user; navigate away from and then come back to the page to work around this issue.                                                             |
| 50959     | The Global Status dashboard is not colorizing for drill down.                                                                                                    |
| 50982     | The One Line Diagram displays an incorrect design capacity for a measured floor UPS.                                                                                                    |